# PHPStorm

PHPStorm je pokročilý editor pro vývoj aplikací v jazyce PHP od společnosti [JetBrains.](https://www.jetbrains.com/) V současné době se oprávněně řadí mezi celosvětově nejpoužívanější vývojová prostředí. A není se čemu divit. Vývojářům nabízí opravdu obrovské množství funkcí a nástrojů, které usnadňují a zefektivňují jejich práci. Pojďme se tedy podívat na to, čím si PHPStorm zasloužil tak velkou popularitu.

### Vzhled editoru

#### **Témata, barevná schémata**

I když se to může zdát jako nepodstatné pro samotný vývoj aplikací, je vzhled editoru a barevné schéma zdrojového kódu často první věc, co si chce programátor přizpůsobit svým představám. Pro programátora je totiž velice důležité, aby byl zdrojový kód co nejčitelnější a k tomu výrazně napomáhá jeho obarvování. V neposlední řadě je důležité i to, aby celkové barevné téma editoru lahodilo jeho oku a nedráždilo.

Témata vývojového prostředí je možné nastavit v sekci *Appearance & Behaviour > Appearance* Obarvování zdrojového kódu, velikost písma a font se pak nastavuje v sekci *Editor > Colors & Fonts*. Pokud vám nevyhovují výchozí možnosti, můžete si barvičky nastavit sami nebo se podívat na následující adresy s tématy a schématy, které připravila komunita:

- https://github.com/daylerees/colour-schemes
- http://phpstorm-themes.com/
- http://phpstorm-themes.com/theme/friends-symfony
- <https://github.com/cordoval/Symfony2Colors>

Pokud si vyberete nějaké téma z výše uvedených odkazů, musíte si stažený soubor uložit do konfiguračního adresáře PHPStormu.

- **Windows:** c:\Users\<username>\.WebIde80\confi g\colors\
- **Linux:** /home/<username>/.WebIde80/config/colors/

Témata vývojového prostředí ve výchozím chování bohužel nezajistí kompletní přebarvení všech stromových výpisů jako je například výpis adresářové struktury projektu v levém postranním panelu. Pro dokonalý výsledek je tedy nutné ještě doinstalovat plugin s názvem *Color IDE*.

#### **Minimalizmus**

Neméně důležitý aspekt efektivního vývoje je koncentrace. Programátor by se během vývoje měl soustředit ideálně pouze na zdrojový kód, který píše a nemělo by ho rozptylovat nic kolem. Proto PHPStorm umožňuje skrýt prvky jako např. toolbar, statusbar, panel s adresářovou strukturou, které přímo nesouvisí se zdrojovým kódem a algoritmem, který vývojář vymýšlí. Okno PHPStormu pak může vypadat například jako na obrázku č. 1.

```
- -SymfonyBlog - [D:\Work\Skoleni\Symfony\Demo\SymfonyBlog] - ...\app\Resources\views\Example\Twig\index.html.twig - PhpStorm 9.0
\mathbb{R}File Edit View Navigate Code Refactor Run Tools VCS Window Help
      {% extends "base" %}
      {% use 'Example/Twig/used' %}
     \frac{1}{8} import 'Example/Twig/macro' as forms \}){\$ block title \$}AppBundle:Example:Twig:index{\$ endblock \$}
     \frac{1}{2}{% block main %}
          {# vlozi a vykresli obsah vkladane sablony #}
           {% include 'Example/Twig/included' %}
         {% embed 'Example/Twig/embed.html.twig' %}
              \{\ block top \})Obsah TOP z šablony "index.html.twig"
          \{\{\text{forms.text()}\}\}\{{ render(controller('AppBundle:Example/Routing:hello', {name: "Kontroler"})) }}
           {{ render (url ('homepage')) }}
    \frac{1}{2} as block sidebar \frac{1}{2}{ {\f} parent () }{{ show_source_code(_self) }}
    \frac{1}{2}{\$ endblock \$}
```
Obrázek č. 1

Co když ale při vývoji pracujeme s více soubory a potřebujeme se mezi nimi přepínat? Co když si chceme vytvořit nějaký nový soubor? Co když chceme spustit debugování? Nebude nám to bez pomocných panelů a toolbarů trvat dlouho? Nebude. Pro efektivní způsob programování na PC je optimální pracovat pouze s klávesnicí a vyhnout se myši.

Přiznávám, že přechod z myši čistě na klávesnici může být tvrdý a nějaký čas to potrvá. Jakmile si ale zvyknete, zjistíte, že pracujete rychleji. Pojďme se tedy podívat, co nám PHPStorm nabízí.

### Základní principy

Pokud se rozhodnete, že opustíte myš a přejdete na ovládání vývojového prostředí pouze pomocí klávesnice, zapamatujte si dvě základní pravidla. Pokud chcete přepnout fokus z jakéhokoli postranního panelu nebo okna do editoru se zdrojovým kódem, stačí zmáčknou klávesu *ESC*.

Druhé užitečné pravidlo se týká vyhledávání. V PHPStormu platí, že každý výpis položek je snadno filtrovatelný. Stačí když začnete jednoduše psát to, co hledáte a seznam položek se okamžitě smrskne na ty, co obsahují napsaný řetězec.

#### **Navigace**

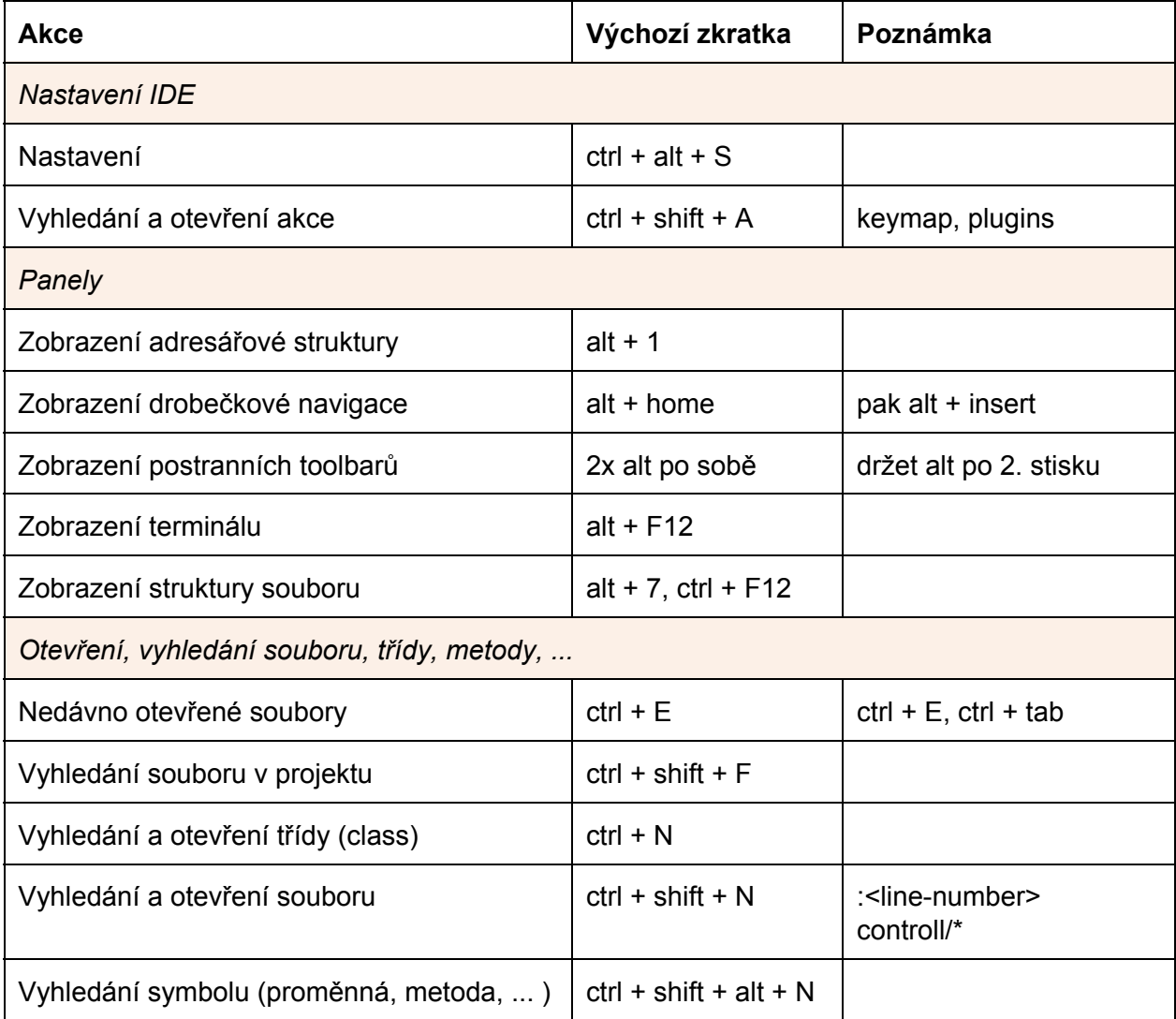

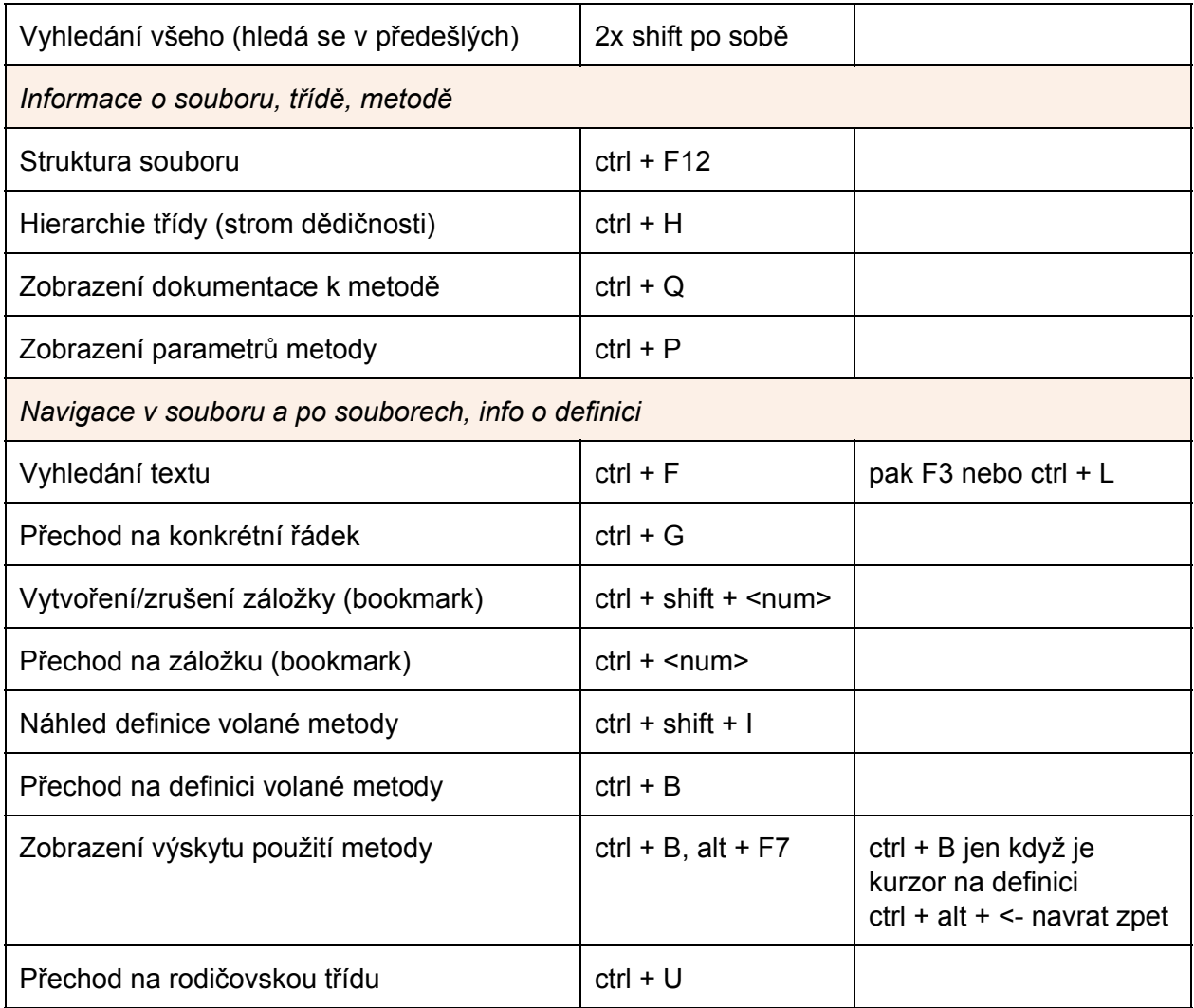

## Psaní a generování kódu

Při práci v týmu je velice užitečné si dohodnout jednoznačné tzv. coding standards. Jedná se o sadu pravidel určujících, jak má být naformátovaný zdrojový kód. Například jestli se mají pro odsazování používat mezery nebo tabulátory, jestlí má být otevírací složená závorka na stejném řádku jako je definice třídy nebo na novém, apod. Pokud tým tyto zásady dodržuje, je kód pro všechny členy týmu dobře čitelný.

PHPStorm proto nabízí možnost si každé jednotlivé pravidlo pro jednotlivý jazyk, ať už PHP, Twig, Javascript, CSS, nebo jiný, přesně definovat pro každý váš projekt. Nastavení najdete v Editor > Code Style. Editor se pak podle těchto pravidel řídí, a když píšete svůj kód, automaticky ho podle toho formátuje. Na základě definovaných pravidel si navíc můžete snadno a automaticky naformátovat všechny již vytvořené soubory ve vašem projektu. Pro rychlé naformátování slouží klávesová zkratka ctrl + alt + L.

PHPStorm se snaží práci programátorů co nejvíce usnadnit a v základu nabízí rychle použitelné šablony pro různé typy souborů nebo pro často se opakující konstrukty. Má také podporu sady nástrojů [Emmet.](http://docs.emmet.io/)

#### **Šablony souborů (file templates)**

Při programování webové aplikace potřebujeme vytvářet řadu různých typů souborů, například HTML, CSS, Javascript, Typescript, soubor s PHP třídou nebo interfacem apod. Přitom vnitřní struktura těchto souborů se stále opakuje. PHPStorm proto nabízí možnost vytvořit si pro jednotlivé typy souborů vlastní šablony. Šablony lze nastavit v sekci *Editor > File and Code Templates.*

#### **Živé šablony (live templates)**

Ještě užitečnější funkce než *šablony souborů* jsou tzv. *živé šablony*. Ty přináší možnost vytvořit si šablonky pro často se opakující části zdrojového kódy a uložit si je pod vlastní textovou zkratku. Pokud pak tuto zkratku napíšeme kdekoli v našem zdrojovém kódu a zmáčkneme klávesu *Tab* zkratka se změní na odpovídající šablonu.

V živých šablonách můžeme vytvářet proměnné ve formátu \$<nazev-promenne>\$ . Jakmile se pak zkratka rozvine na odpovídající šablonu, kurzor automaticky (po stisku klávesy *Enter*) skáče na místa s definovanou proměnnou. V šabloně se stejná proměnná může vyskytovat i vícekrát. V takovém případě se text, který napíšeme namísto proměnné píše na všechna místa, kde se tato proměnná vyskytuje.

Jako příklad si můžeme ukázat, jak vytvořit definici živé šablony pro rychlé vytvoření PHP konstruktoru. V nastavení v sekci *Editor > Live Templates* vybereme jazyk PHP. Potom klikneme v pravo na zelenou ikonku se symbolem plus a vybereme *Live Template*. Následně do pole *Abbreviation* vyplníme text "\_c" do pole *Description* vyplníme text "konstruktor". Nyní už do pole Template text vyplníme text šablony a uložíme.

```
public function __construct($PARAMETERS$)
{
        $END$
}
```
#### **Emmet**

Živé šablony jsou užitečné například při psaní PHP kódu, kde lze nalézt často se opakující konstrukty jako např. definice konstruktoru, funkcí, metod, psaní foreach cyklů atd. Html kodér by ale mohl namítnout, že struktura HTML kódu, přestože má jasná pravidla, je pro každý web velmi individuální a unikátní. Představme si například HTML kód pro nečíslovaný seznam. Víme, že se vytváří pomocí značek <ul> a <li>, ale při vytváření live šablony nevíme, kolik položek seznamu budeme potřebovat.

V takových případech je možné využít nástroj **Emmet**, který má v PHPStormu zabudovanou podporu. Princip spočívá v tom, že místo HTML značek píšeme pouze zkrácenou definici v podobě obyčejného textu s názvy značek, názvy HTML atributů, jejich počty a následností. Poté stačí zmáčknout klávesu *TAB* a text se rozvine na plnohodnotný HTML kód. Pro lepší představu si můžete vyzkoušet následující příklad:

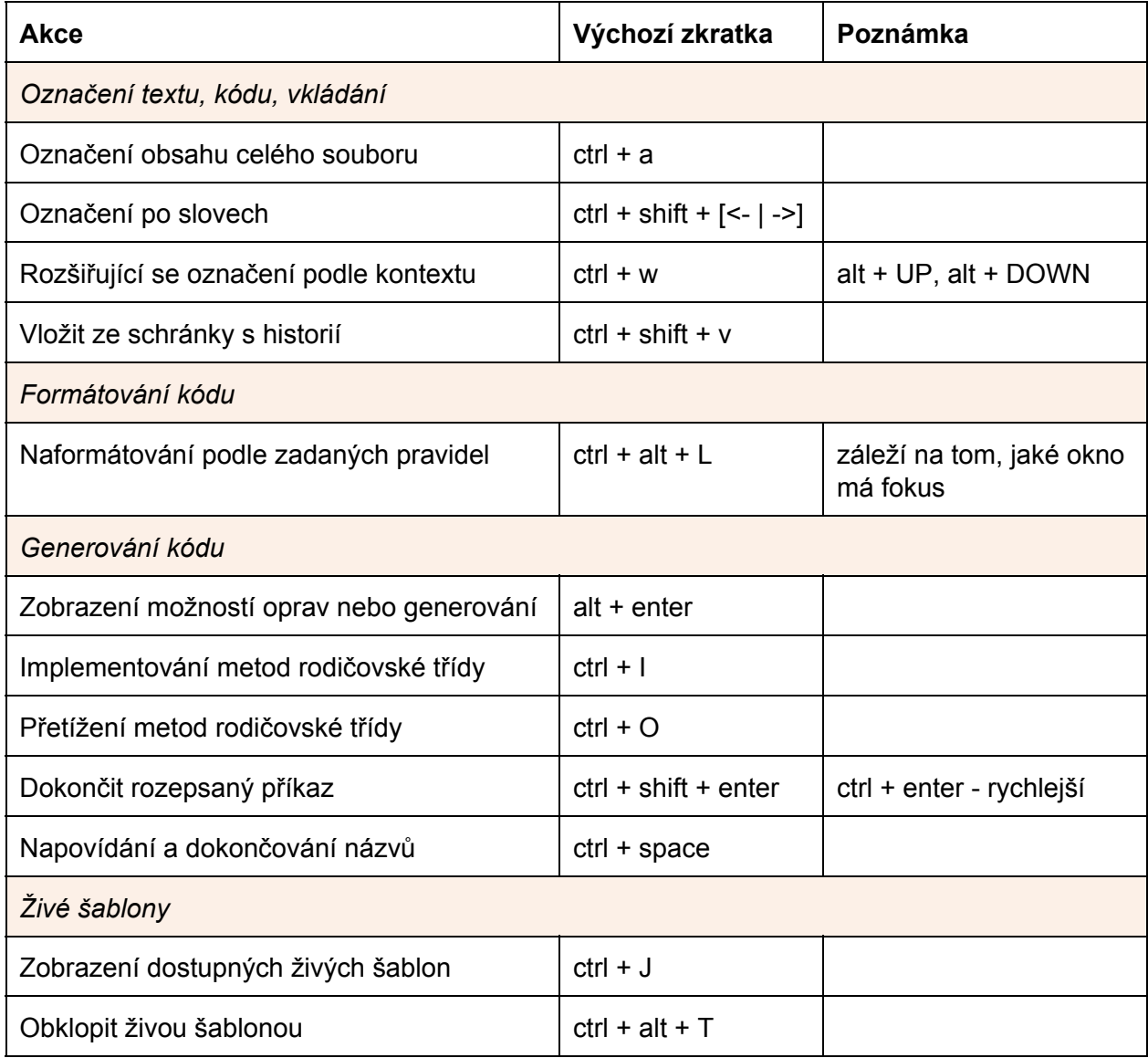

div#menu-wrapper>ul.menu>li.menu-item.item-\$\*5>a[href=www.seznam.cz]

# Refaktoring

Refaktorování, tedy úpravy kódu za účelem zpřehlednění jeho struktury a vylepšení čitelnosti, je pro programátora nevyhnutelná činnost, se kterou se potýká dennodenně. Proto i tady se PHPStorm snaží práci co nejvíce usnadnit.

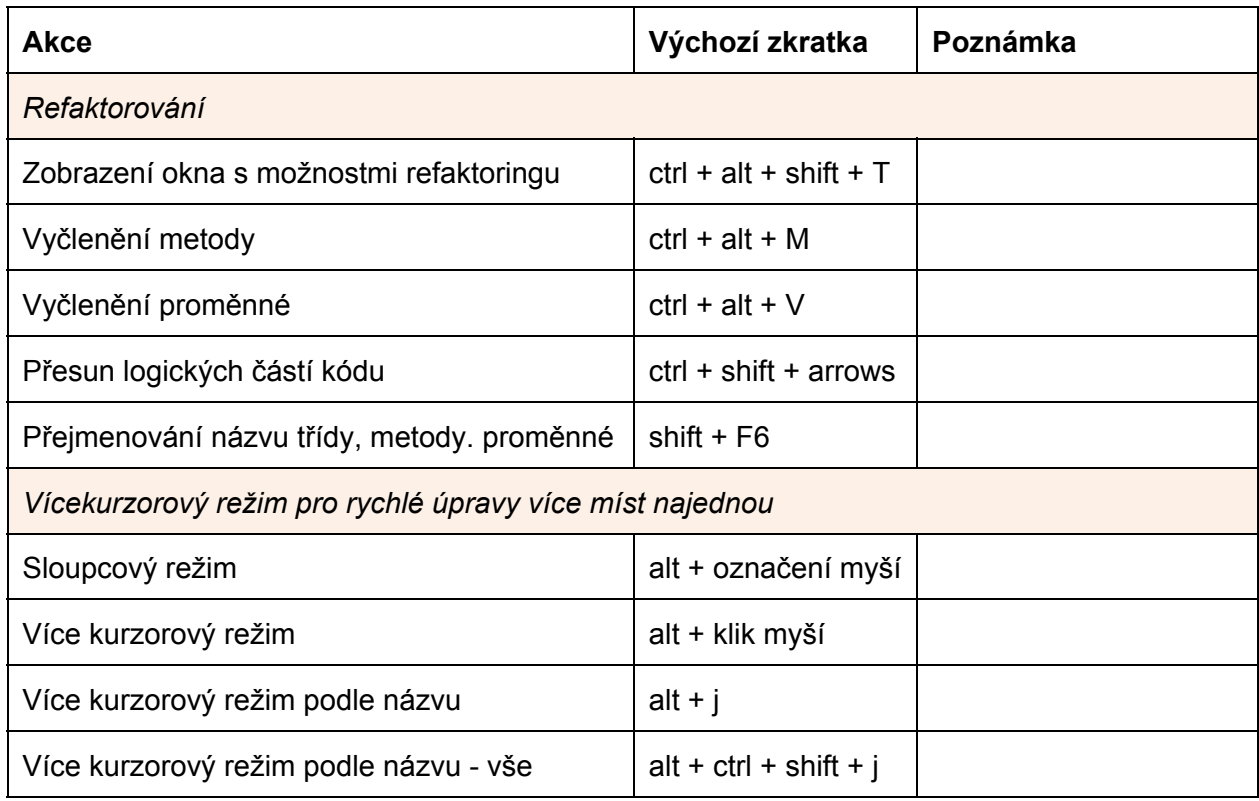

## Pluginy

PHPStorm je skvělý editor a už v základu má spoustu funkcí a vychytávek. Přesto ale existuje mnoho specifických jazyků a úkolů, na které nestačí a v takové situaci je nutné se poohlédnout po pluginech. Pro vývoj Symfony2 aplikací jednoznačně doporučujeme následující pluginy:

- PHP Annotation
- Symfony2
- Composer
- Ignore
- Live edit
- https://github.com/ruslan-polutsygan/phpstorm-adder-remover-generator-plugin